## **Instruction of Connecting Remote 815 & Device**

- ※ **There are 3 different methods to make connection between Remote 815 & your Device. Please click on each one to get the instruction.** 
	- **1. Auto Search:** Let Remote 815 auto search the code for your device.
	- **2. [Input Code:](#page-4-0)** If you know the code of your device (record from last auto search) or you find the code from code list (packed with the Remote 815), you can input the code manually.
	- **3. [Learning:](#page-6-0)** If the Auto Search function can't work and you have the original remote controller on hand, you can let Remote 815 learn the function from original remote controller.

## **1. Auto Search**

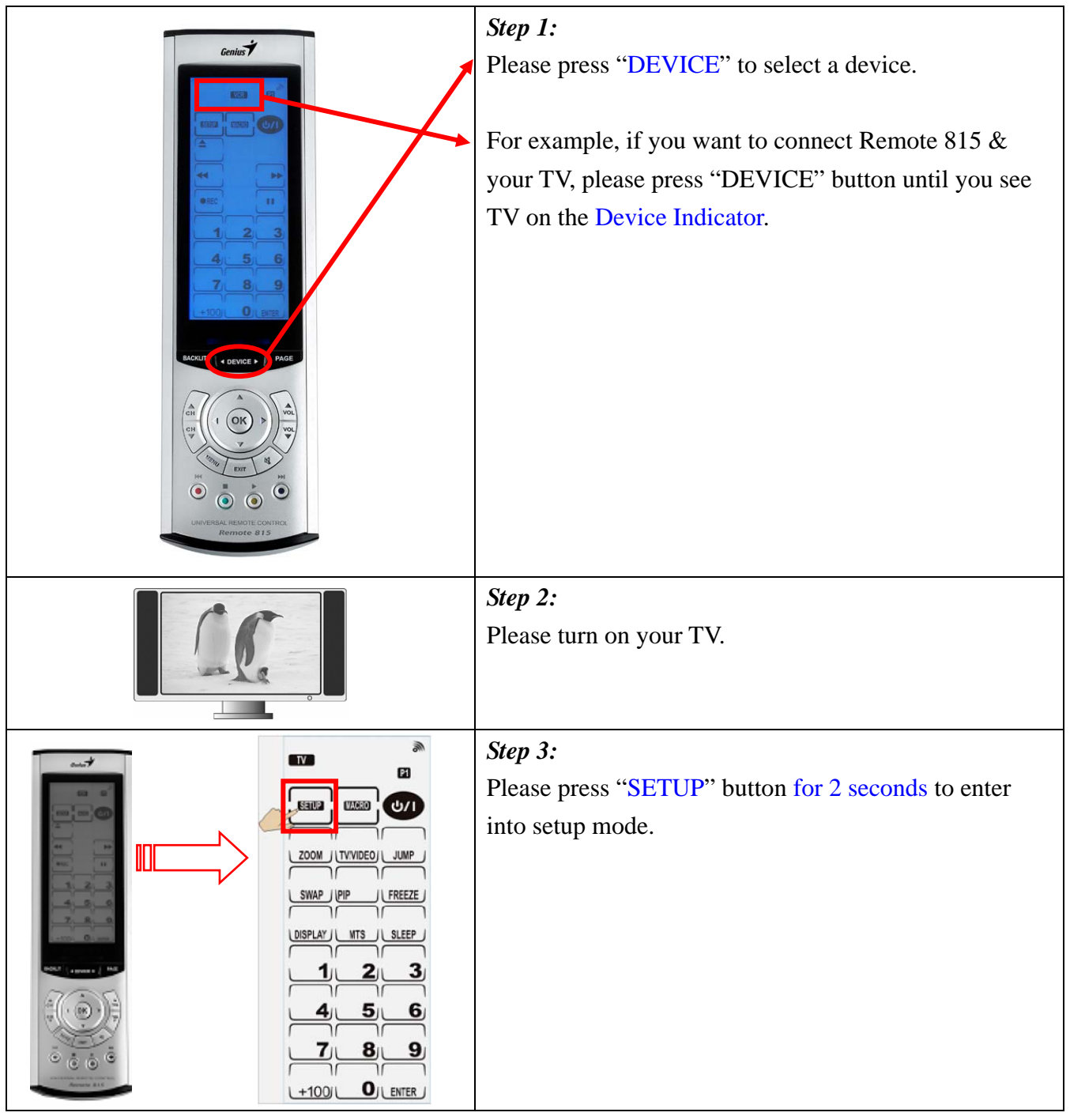

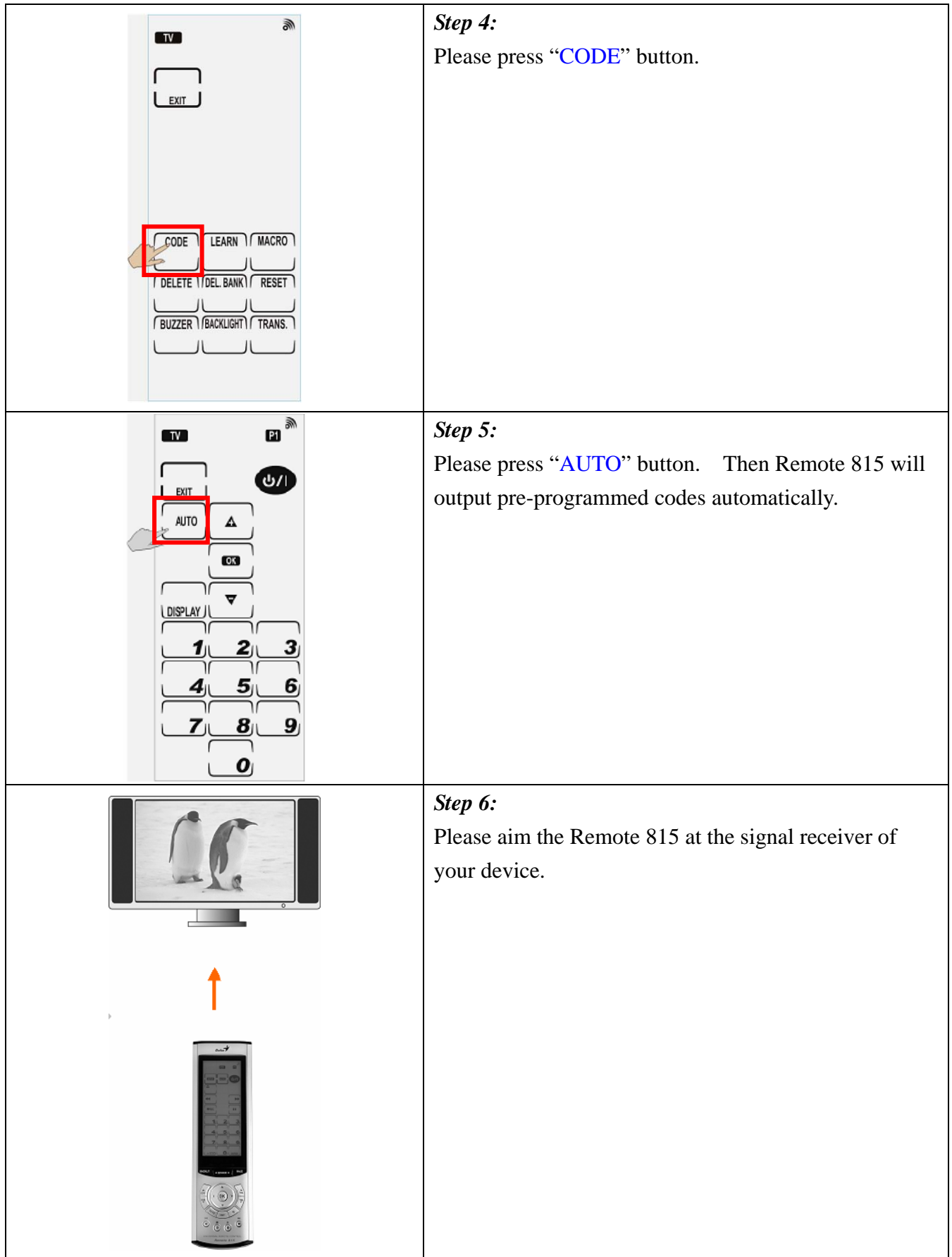

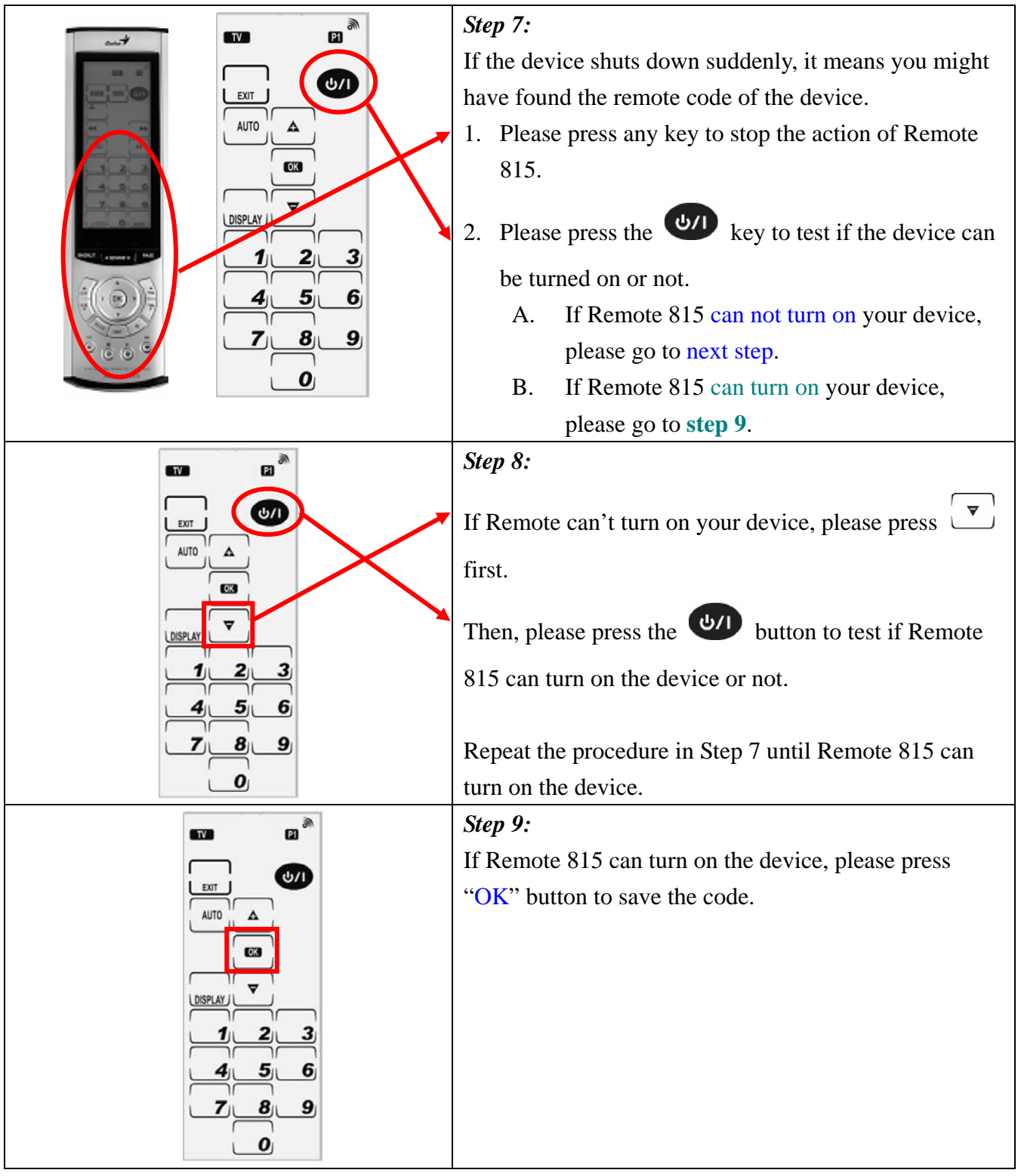

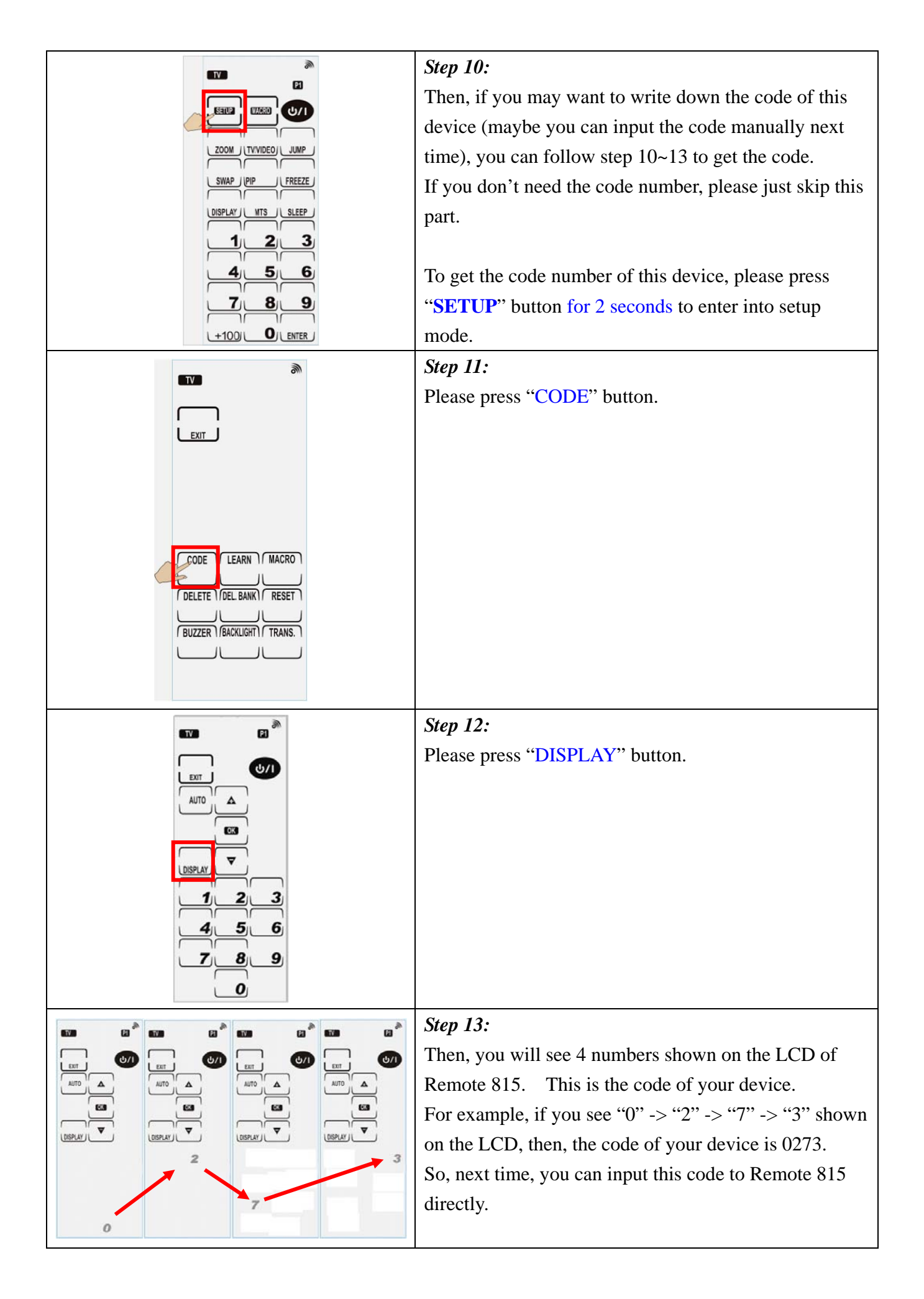

## <span id="page-4-0"></span>**2. Input Code manually**

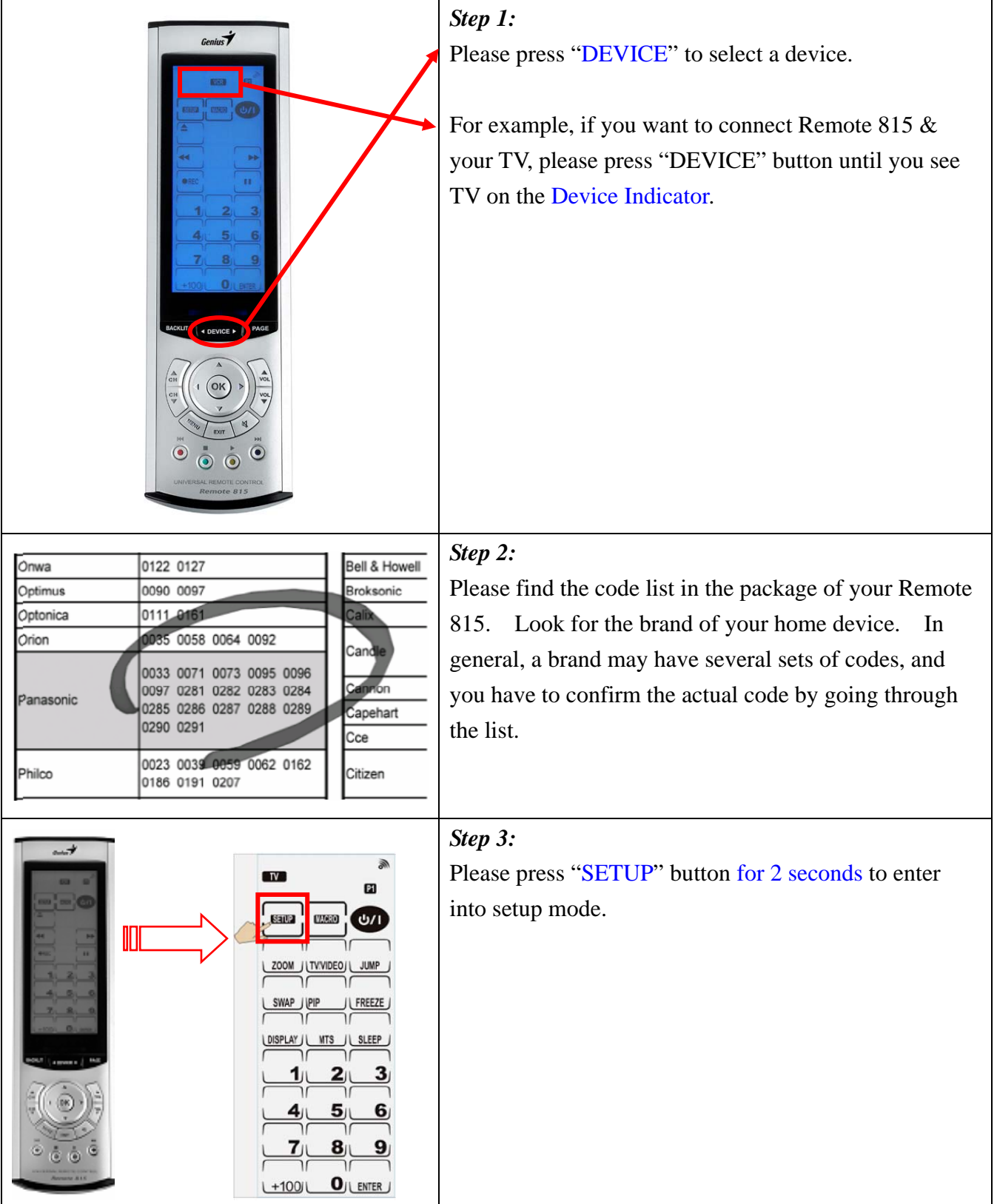

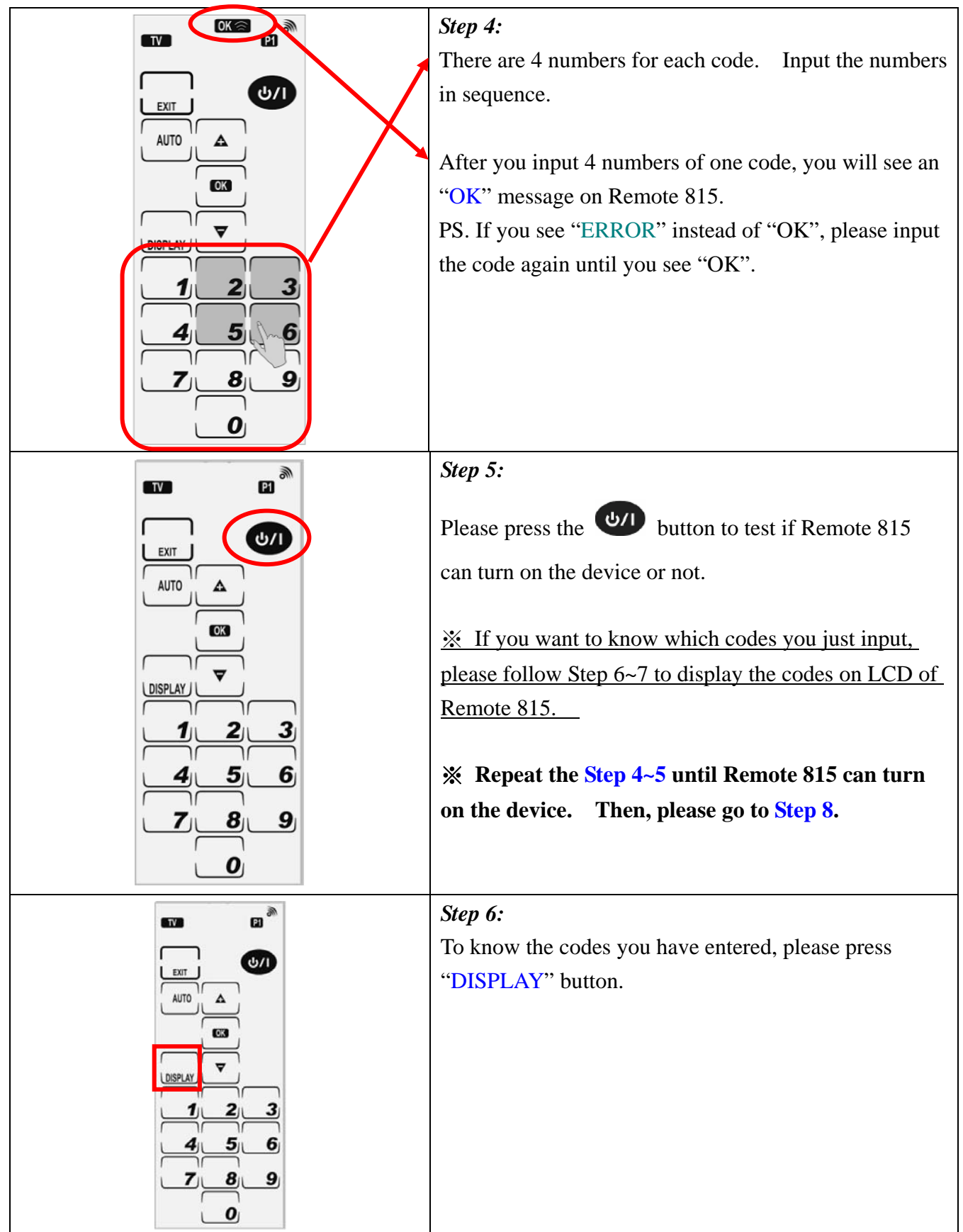

<span id="page-6-0"></span>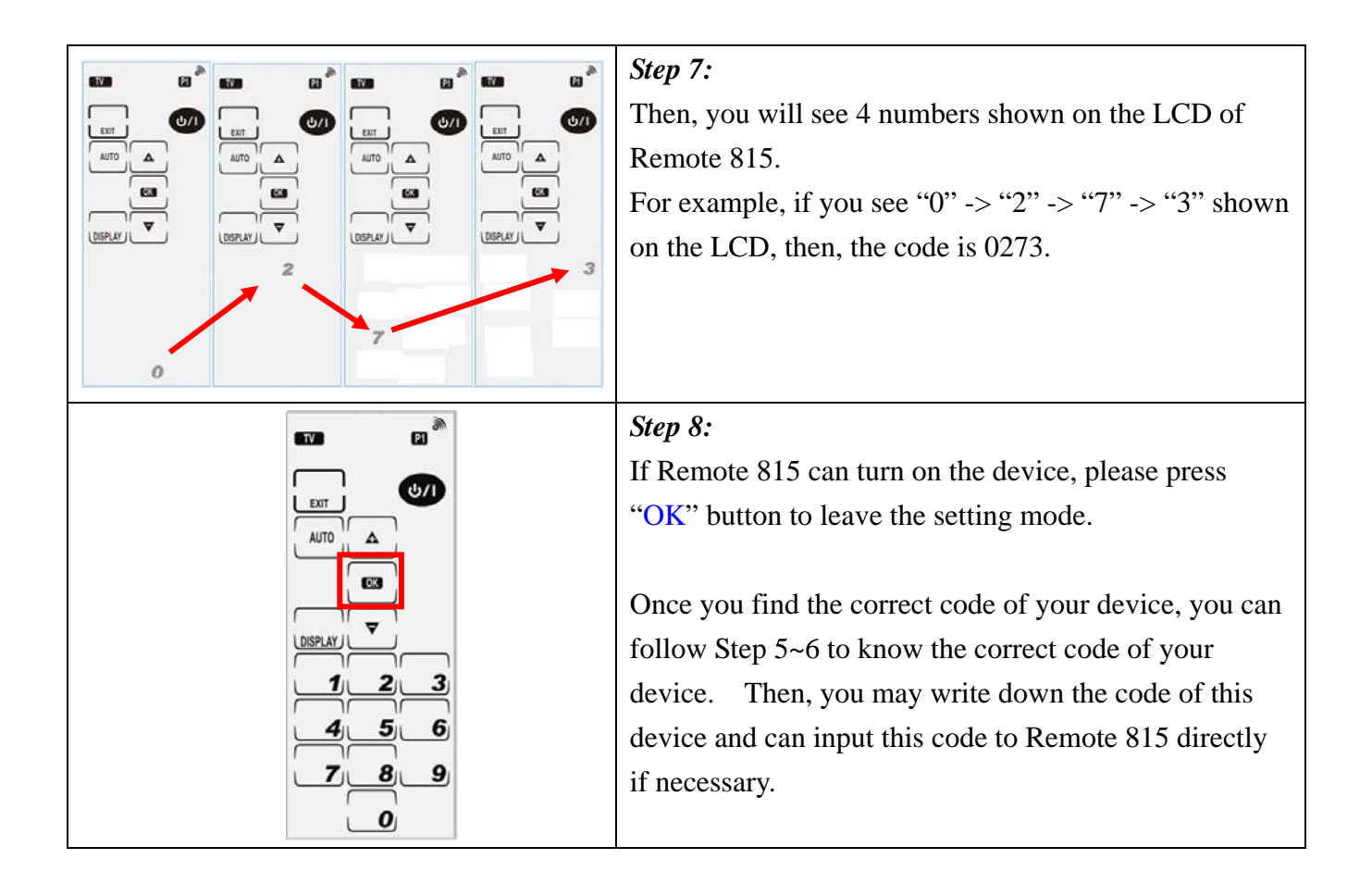

## **3. Learning**

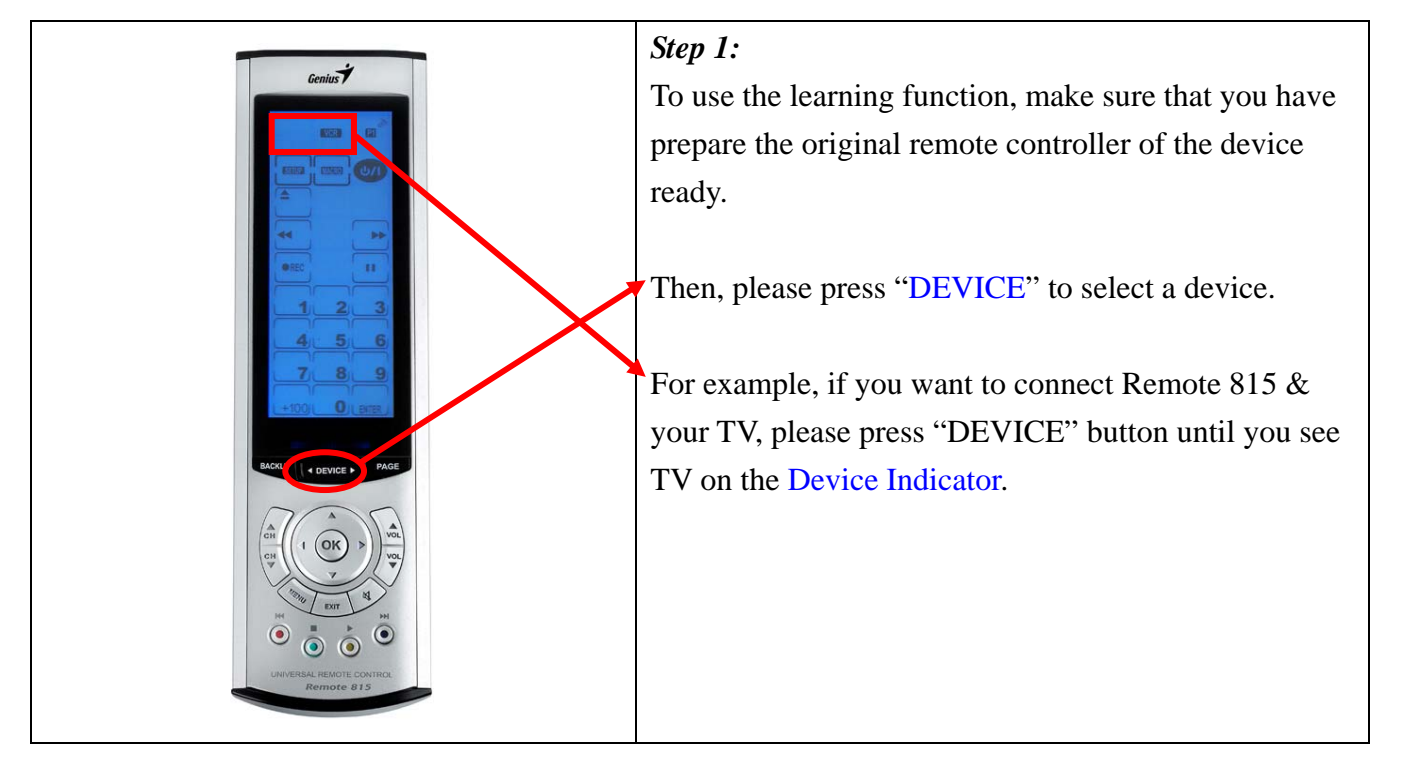

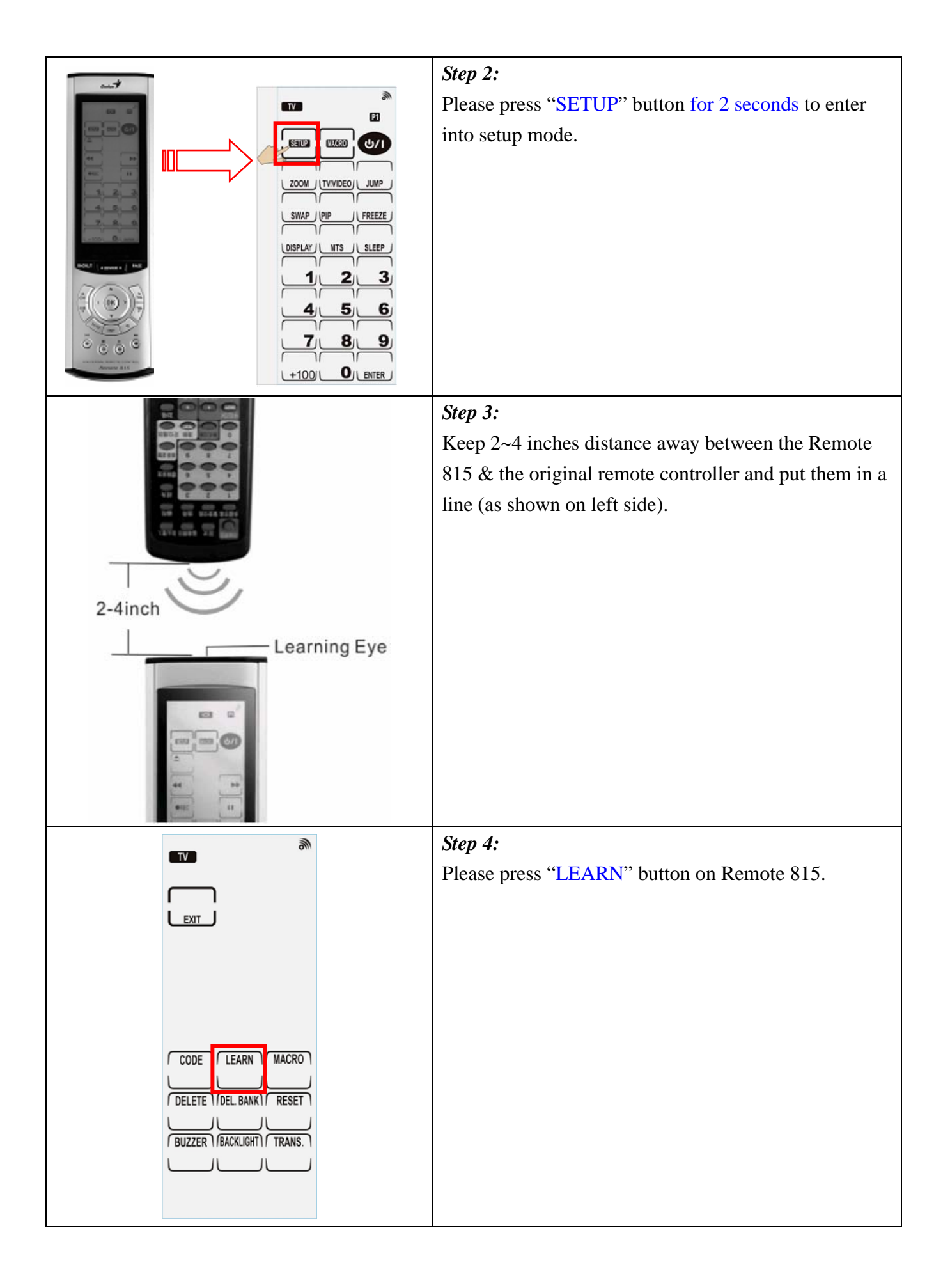

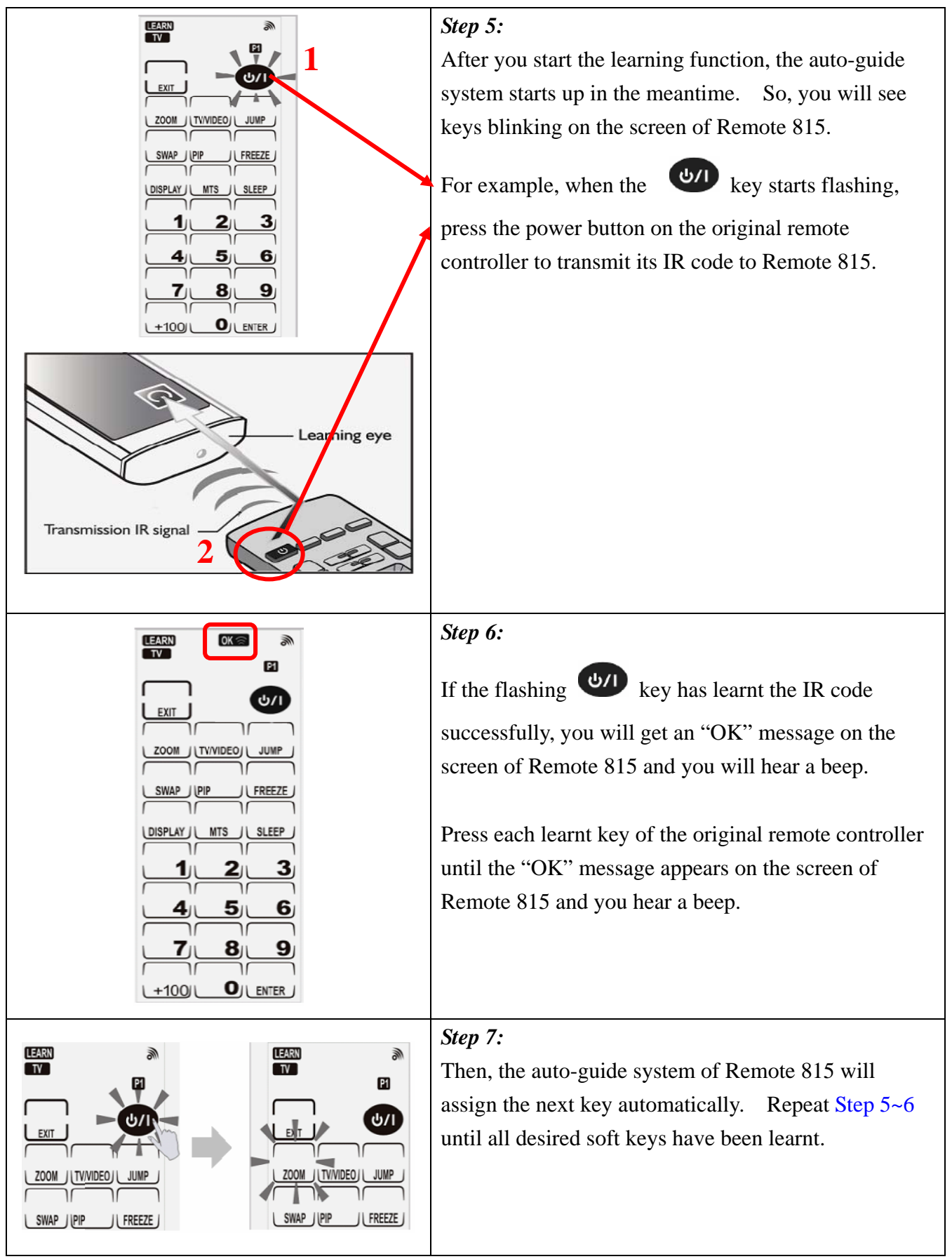

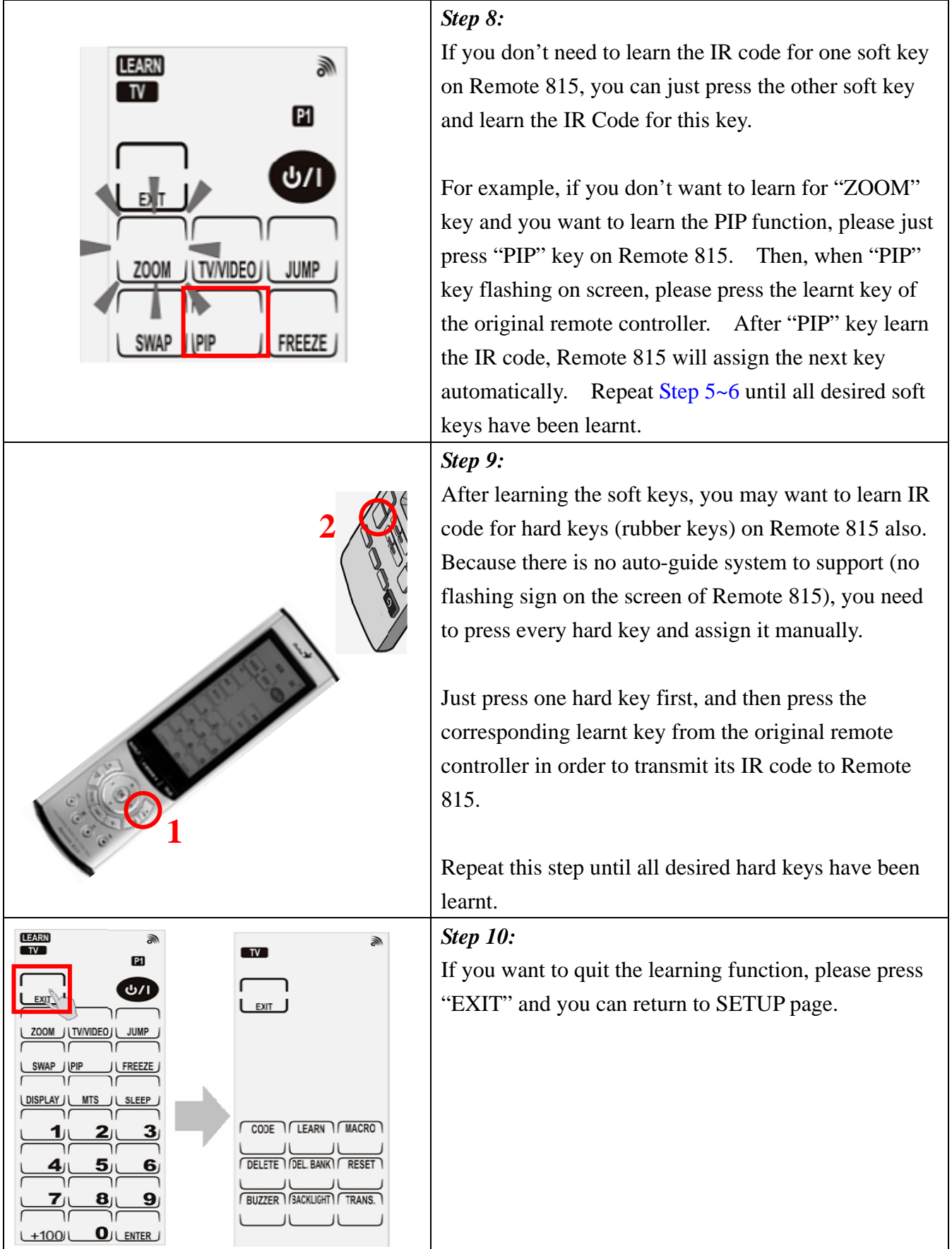

※ **For some special codes, you might have to learn all keys twice for general operation. As you see "ERROR" message appears and hear TWO beeps during learning, please press each learnt key of the original remote once again until you see the "OK" message and hear only ONE beep. Otherwise, you will see the "ERROR" message blinking once and hear THREE beeps if the learning fails.**